# **STYLES ET TABLES AUTOMATIQUES**

## **1. Styles**

Un style est une combinaison précise d'options de mise en forme (par exemple : police Arial, taille 14, souligné, en rouge) d'éléments du texte (paragraphes, caractères, liste, tableaux).

Les styles permettent de faciliter la mise en forme d'un document.

Par exemple, lorsqu'on veut modifier la mise en forme des titres :

- si on n'a pas défini de style de titre : il faut modifier tous les titres un par un ;
- si on a défini tout ces titres comme ayant un style particulier : il suffit de modifier le style, et la modification sera appliquée automatiquement à tous ces titres.

Le style de caractère courant apparaît dans le menu déroulant à gauche de la barre d'outils mise en forme :

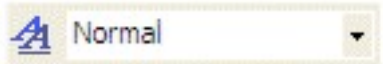

La liste accessible dans ce menu (en cliquant sur la flèche) contient les styles de titres (définis par défaut par Word) et les autres styles utilisés dans le document.

### **Modifier un style**

La gestion des styles se fait à l'aide du volet « Style et mise en forme » (Menu Format > Style et mise en forme… ou cliquer sur AA).

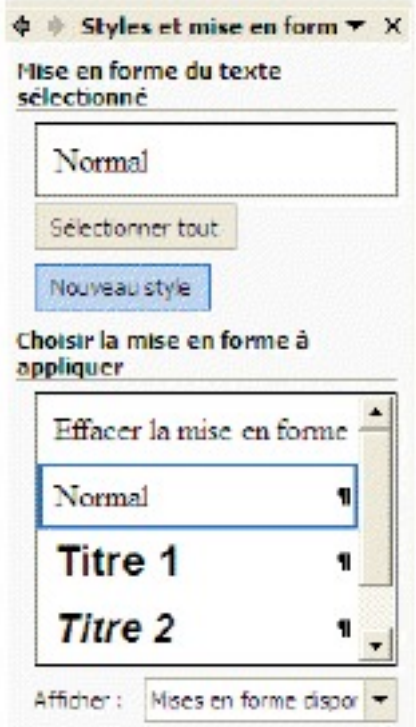

Pour modifier un style existant, cliquez sur la flèche qui apparaît quand vous placez la souris au-dessus du symbole (du style concerné) puis, dans le menu qui apparaît, sur Modifier….

Vous pouvez alors modifier les propriétés du style dans la fenêtre de dialogue « Modifier le

style » qui apparaît (pour accéder à toutes les propriétés, cliquez sur Format…).

#### **Créer un style**

Vous pouvez aussi créer votre propre style.

Pour cela, cliquez sur « Nouveau style » dans l'onglet Styles et mise en forme :

- Vous devez alors indiquer le nom du style, son type (style de caractère, de paragraphe, de tableau, de liste ?).
- Vous pouvez aussi baser votre style sur un style existant (quand le style de base est modifié, les styles basés sur lui sont modifiés en conséquence).
- Le choix des propriétés s'effectue comme pour la modification d'un style.

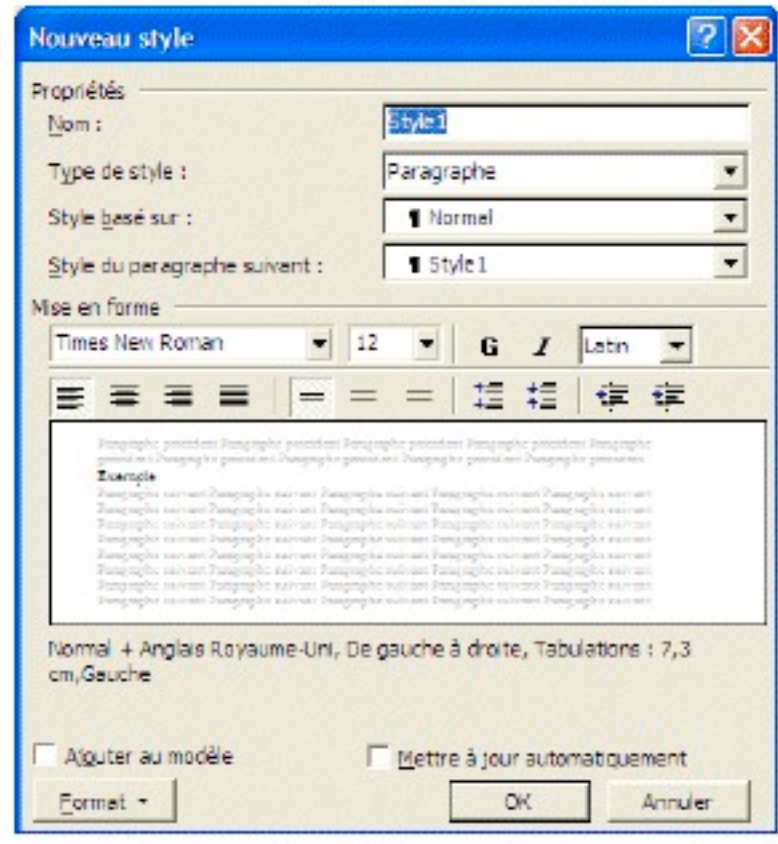

## 2. Structurer automatiquement un document avec les styles

#### **Styles de titre**

Parmi les styles prédéfinis par Word, les plus importants concernent les titres (Titre 1, Titre 2, …, Titre 9) ; ils sont, comme les autres styles, modifiables.

Il est très recommandé d'utiliser les styles de titres.

Vous définissez ainsi par la même occasion la structure hiérarchique du document (titres de parties, de chapitre, de sous-chapitre, etc.)

La structure produite peut être visualisée grâce au mode d'affichage Plan. Vous pouvez notamment numéroter automatiquement les titres, grâce à l'onglet

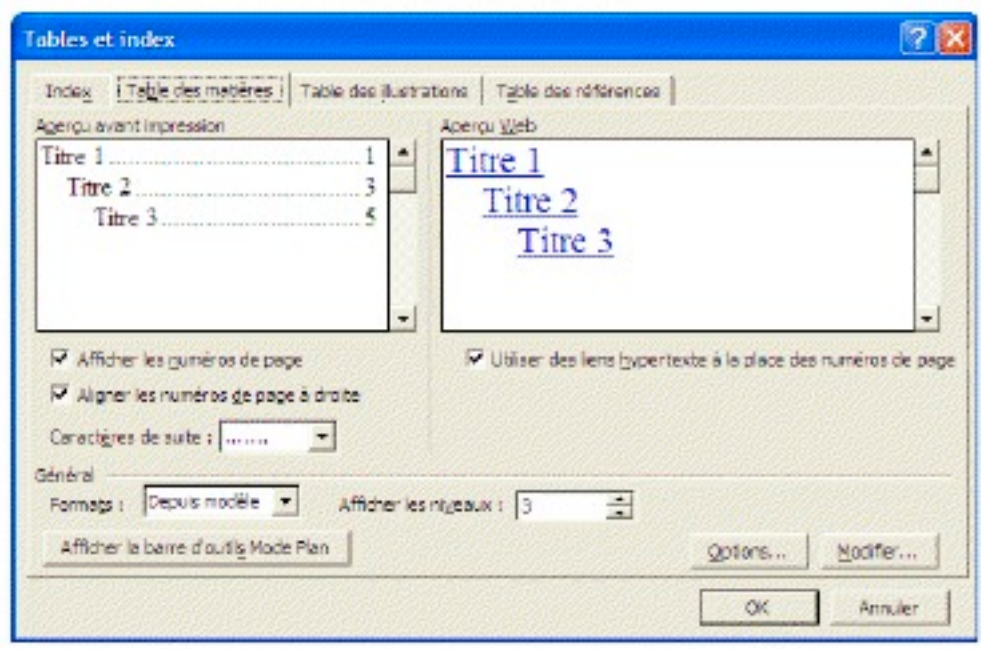

Vous pouvez définir votre propre hiérarchisation en cliquant sur le bouton «Personnaliser».

#### **Table des matières automatique**

La principale utilisation des styles de titre reste la génération automatique de la table des matières, très utile pour un long rapport structuré.

Le principe de la table des matières (comme celui des autres index automatiques disponibles) est simple :

- des marques d'index (ici les titres) sont insérées dans le document ;
- l'index (ici la table des matières) rassemble le contenu ainsi marqué.

Pour insérer une table des matières, placez-vous à l'endroit voulu, ouvrez la fenêtre de dialogue « Tables et index » (Menu Insertion > Référence > Tables et index), puis sélectionnez l'onglet « Table des matières ».

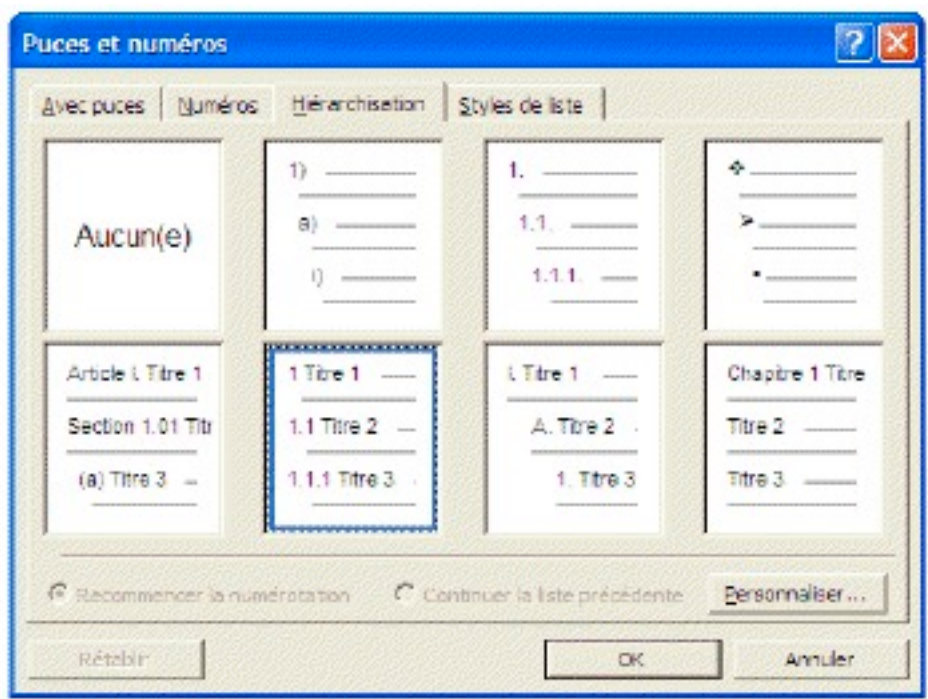

Vous pouvez notamment spécifier, pour chaque niveau de la table :

- s'il faut indiquer les numéros de pages correspondants ;
- les points de suite (éventuels) entre le titre et le numéro de page correspondants.

Il n'est pas souvent pas nécessaire de détailler, dans une table des matières, toute la structure d'un document, jusqu'au plus petit niveau de la hiérarchie. Vous pouvez limiter le nombre de niveaux présents grâce à « Afficher les niveaux ».

Après avoir modifier votre document, il est important de mettre à jour la table des matières (pour qu'elle affiche les bons titres et les bons numéros de page). Pour cela, il faut la sélectionner, puis taper sur la touche F9 (ou faire clic droit > Mettre à jour les champs)